# **PHOTO du PROFIL de l'ADHÉRENT insérée de coté – À remettre droite**

La photo originale est copiée dans un fichier, elle est alors en jpg ou jpeg. Il est bien de l'ouvrir pour en connaître les propriétés, c'est à dire déterminer son nombre de pixels et son poids numérique.

1-Orientation = Faire pivoter votre photo jpg ou jpeg afin de lui donner l'orientation souhaitée... puis la convertir en format png (ou possibilité de faire une capture d'écran de la photo pivotée qui sera enregistrée en png), et la renommer. Le nom du fichier ne doit pas comporter d'espaces.

2-Redimensionnement de la photo : Ouvrir cette photo png avec le logiciel photo de votre ordinateur

➢ Réorientation de la photo « tournée » en la redimensionnant (si cette étape n'a pas été réalisée précédemment au point 1)

Les dimensions sont inversées car la photo est sur le coté.

Ses dimensions ici sont de 100x75 pixels, comparables à un mode « paysage ». Il faudra inverser ses dimensions, c'est à dire la modifier en 75x100 pixels, comparables à un mode « portrait ».

➢ Redimensionnement de la taille de la photo

Pour que cette photo puisse être téléchargée sur le site, il est nécessaire de la redimensionner par exemple à 400x300 pixels.

Ici, la photo est petite, il faut augmenter sa taille. Pour une photo plus grande, il faut la réduire.

Photo trop petite ou trop grande, il est nécessaire de s'approcher de la valeur requise pour le téléchargement. Après avoir enregistré cette nouvelle photo dans vos images, vous pourrez la télécharger sur votre profil, elle devrait apparaître droite.

*Conseil* : bien distinguer les étapes d'évolution des photos dans des dossiers différents, afin de ne pas les mélanger, et surtout garder la photo initiale.

*Petit rappel* : la photo doit peser moins de 2 Mo, elle doit mesurer au moins 400x300 pixels. les images de taille supérieure à 1280x1024 pixels seront réduites. Le nom du fichier ne doit pas comporter d'espaces.

## Propriétés de la photo en jpg

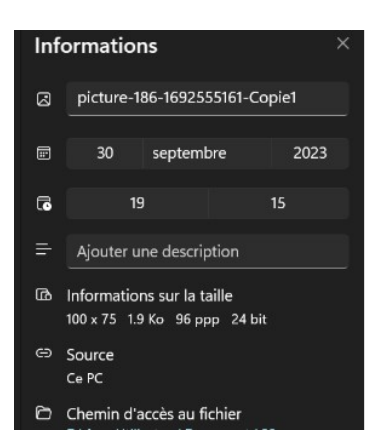

100x75 pixels

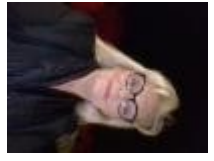

## Redimensionnement de la photo

La présentation du redimensionnement peut être un peu différente selon le logiciel utilisé.

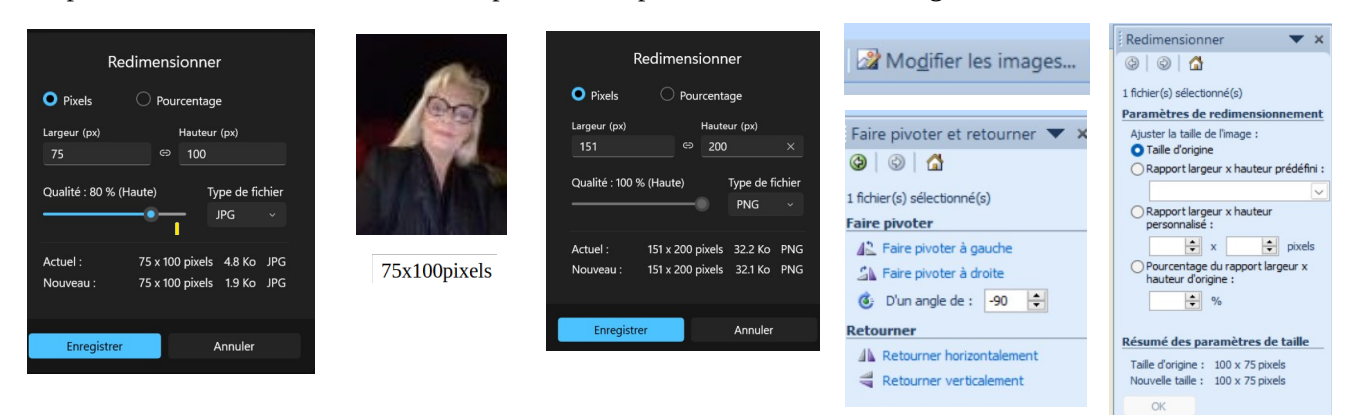

### Image

### Parcourir... Aucun fichier sélectionné. Transférer

Choisissez une image à téléver.

Les fichiers doivent peser moins de 2 Mo.

Extensions autorisées : png gif jpg jpeg.

Les images doivent mesurer au moins 400x300 pixels. Les images de plus de 1024x768 pixels seront redimensionnées.

### $-MAGE-$

#### □ Supprimer l'image

Cochez cette case pour supprimer votre portrait actuel.

### Transférer une image (Pas d'espace dans les noms de fichier!)

#### Parcourir... Aucun fichier sélectionné.

Votre image ou avatar. Les images de taille supérieure à 1280x1024 pixels seront réduites.

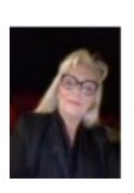